## **Virtual PC Simulator**

The VPCS can simulate up to 9 PCs. You can ping/traceroute them, or ping/traceroute the other hosts/routers from the virtual PCs when you study the Cisco routers in the Dynamips. VPCS is not the traditional PC, it is just a program running on the Linux or Windows, and only few network commands can be used in it. But VPCS can give you a big hand when you study the Cisco devices in the Dynamips. VPCS can replace the routers or VMware boxes which are used as PCs in the Dynamips network.

Try VPCS, it can save your CPU/Memory. It is very small.

## **Usage**

```
OPTIONS:
                 print this help then exit
 -hprint version information then exit
  -Vdisable relay function
  -Rnumber of vpc instances to start (default is 9)
  -i num
                 run as a daemon listening on the tcp port
 -p port
                start byte of ether address, default from 0
  -m num
  [-r] FILENAME load and execute script file FILENAME
  -e
                tap mode, using /dev/tapx by default (linux only)
  [-u]udp mode, default
udp mode options:
 -s port
                local udp base port, default from 20000
                remote udp base port (dynamips udp port), default from 30000
 -c port
  -t ip
                remote host IP, default 127.0.0.1
tap mode options:
  -d device
                 device name, works only when -i is set to 1
hypervisor mode option:
                 run as the hypervisor listening on the tcp port
  -H port
 If no FILENAME specified, vpcs will read and execute the file named
  startup.vpc if it exists in the current directory.
```
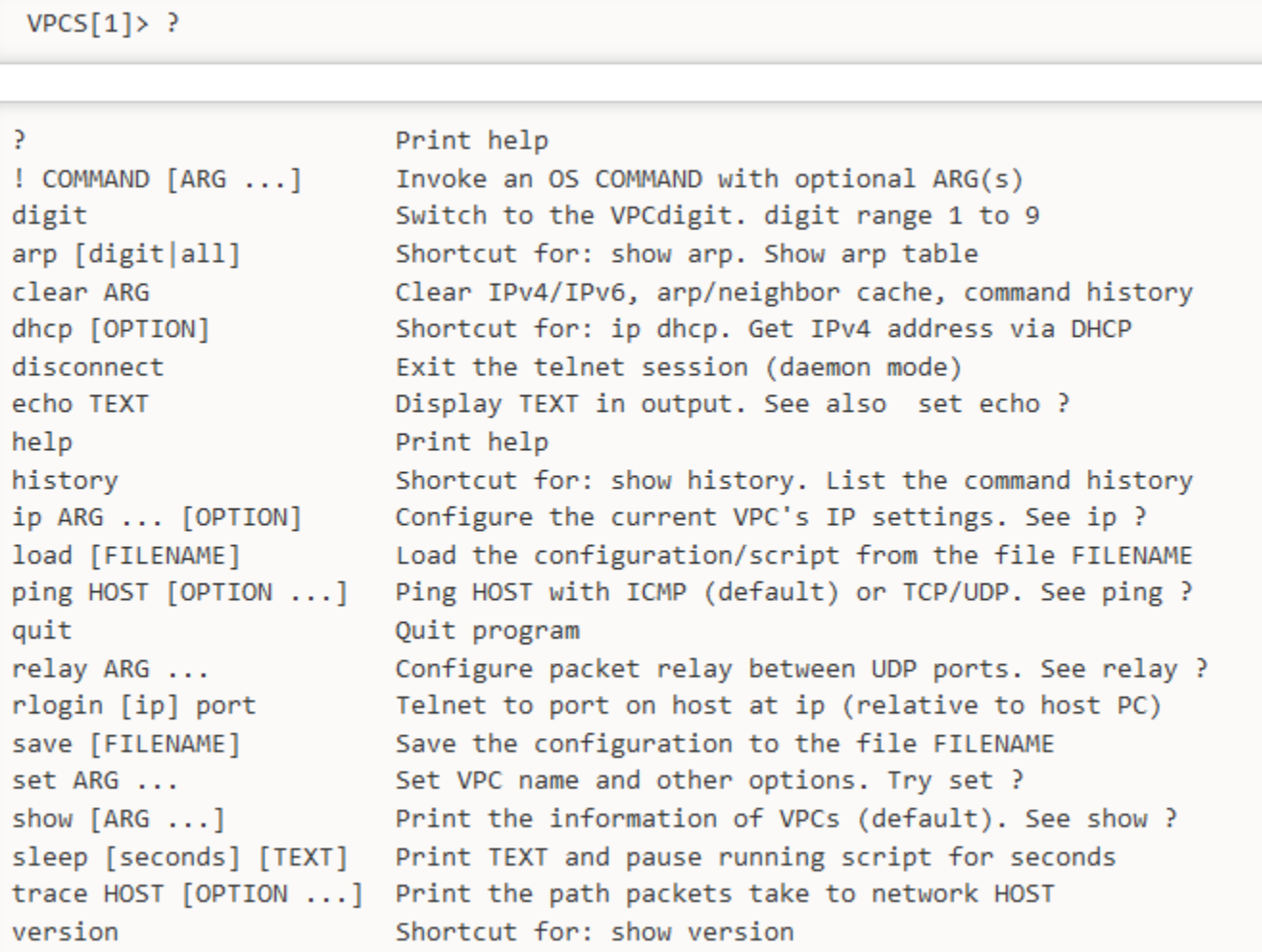

 $VPCS[1]$ > sh

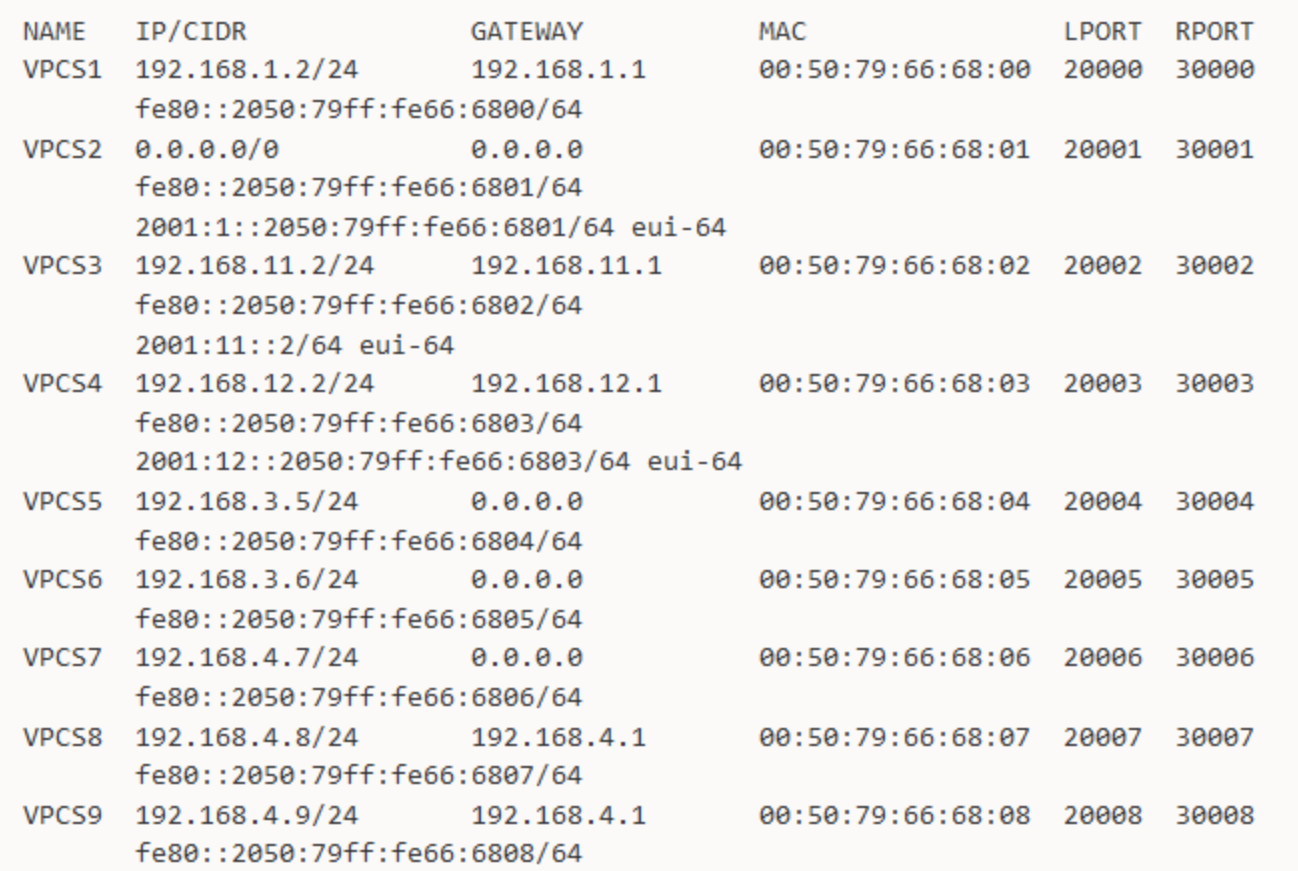

 $VPCS[9]$  > p

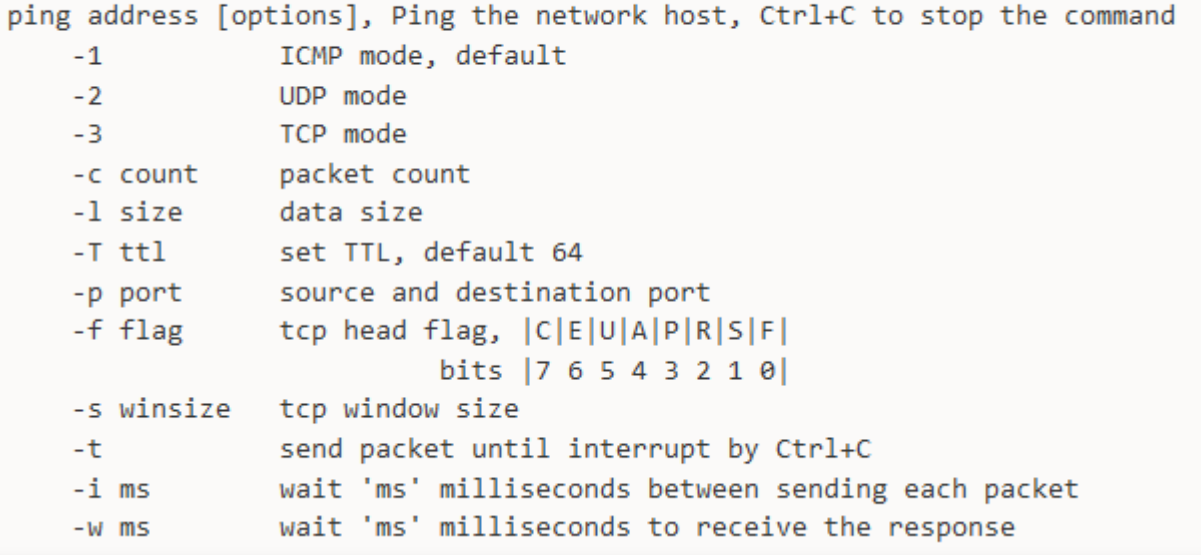

```
VPCS[9] > iip address [gateway] CIDR, Set the PC's ip, gateway's ip and network mask.
                            Configure host/gateway address using DHCP, only ipv4
   dhcp
   auto
                            Stateless address autoconfiguration, only ipv6
                            PC will try to get the ipv6 address from the router at startup
   address [gateway] CIDR set the PC's ip, gateway's ip and network mask
                            Default IPv4 CIDR is 24, IPv6 is 64. In the ether mode,
                            the ip of the tapx is the maximum host ID of the subnet.
                            'ip 10.1.1.70 10.1.1.65 26', set the host ip to 10.1.1.70,
                            the gateway ip to 10.1.1.65, the netmask to 255.255.255.192,
                            the tapx ip to 10.1.1.126 in the ether mode.
```
## Sample Net file

```
# VLAN lab
ghostios = Truesparsemem = True
[localhost]
 [[ROUTER sw]]
     model = 2621image = /ios.run/c2600 - ipbase-mz.123-8.T.binram = 128slot1 = NM-16ESWf1/\theta = r1 f\theta/1f1/1 = NIO udp:30000:127.0.0.1:20000
     f1/2 = NIO udp:30001:127.0.0.1:20001
     idlepc = 0x805785a0[[router r1]]
     model = 2621image = /ios.run/c2600-i-mz.123-6c.binram = 32slot1 = NM-1FE-TXf\theta/\theta = NIO udp:30002:127.0.0.1:20002
     idlepc = 0x804f4044
```